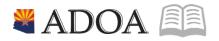

# HRIS – Human Resources Information Solution RESOURCE GUIDE: AGENCY FMLA SPECIALIST – HRIS FMLA PROCESSING GUIDE

# AGENCY FMLA SPECIALIST – HRIS FMLA PROCESSING GUIDE

# Table of Contents

| PROCESS FLOWS                                              |
|------------------------------------------------------------|
| INTRODUCTION                                               |
| FMLA PROCESSING (XT51.1) – MAIN TAB                        |
| Steps 1-9 of 149                                           |
| FMLA PROCESSING (XT51.1) – MAIN TAB 11                     |
| Steps 10-14 of 1411                                        |
| FMLA PROCESSING (XT51.1) – DATES TAB 14                    |
| Steps 1-3 of 3                                             |
| FMLA PROCESSING (XT51.1) – LEAVE END TAB                   |
| Steps 1-6 of 6                                             |
| FMLA PROCESSING (XT51.1) – ADDRESS TAB                     |
| Steps 1-5 of 5                                             |
| GRANTING OF FMLA INITIAL BALANCE                           |
| CALCULATING FMLA HOURS FOR PART TIME / TEMPORARY EMPLOYEES |
| UNDERSTANDING THE FMLA TIME ENTRY EDITS                    |
| FMLA PAY CODES                                             |
| FMLA TWELVE MONTH ROLLING CALENDAR 22                      |
| CHANGING LEAVE STATUS ON THE FMLA PROCESSING FORM (XT51)   |

2

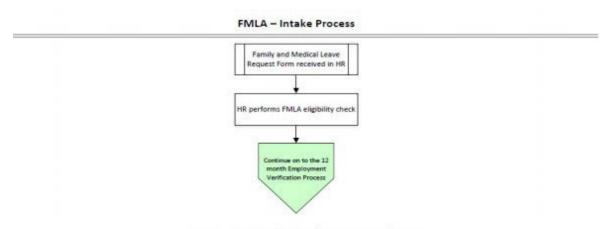

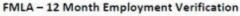

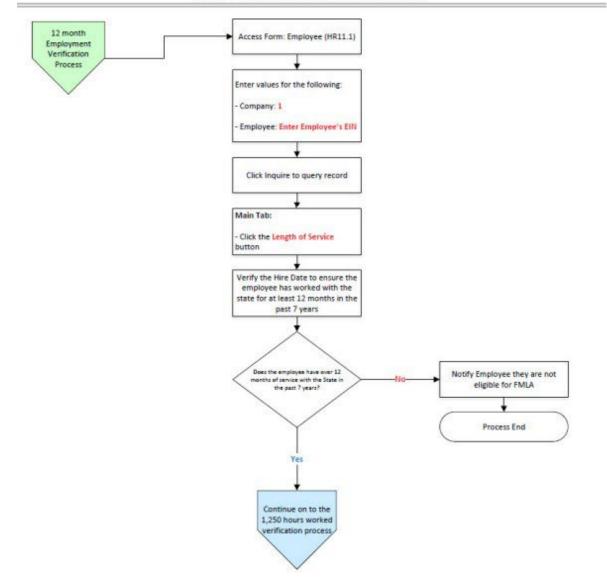

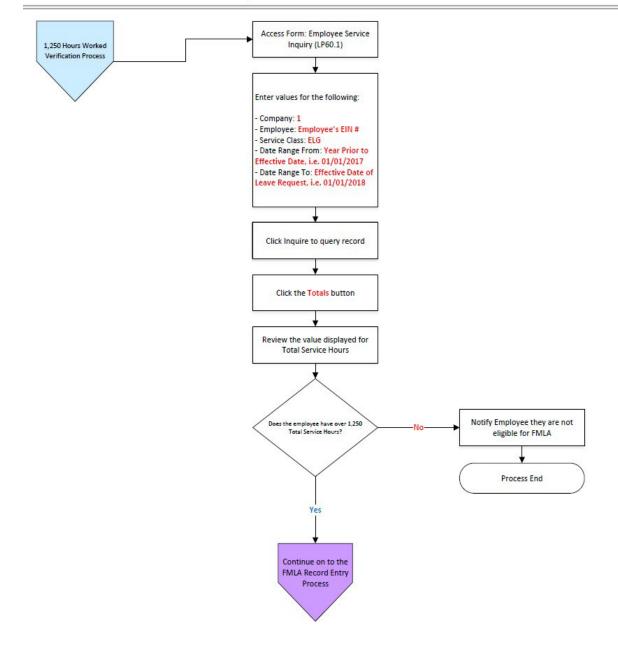

#### FMLA - 1,250 Hours Worked Verification Process

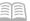

FMLA - Record Entry

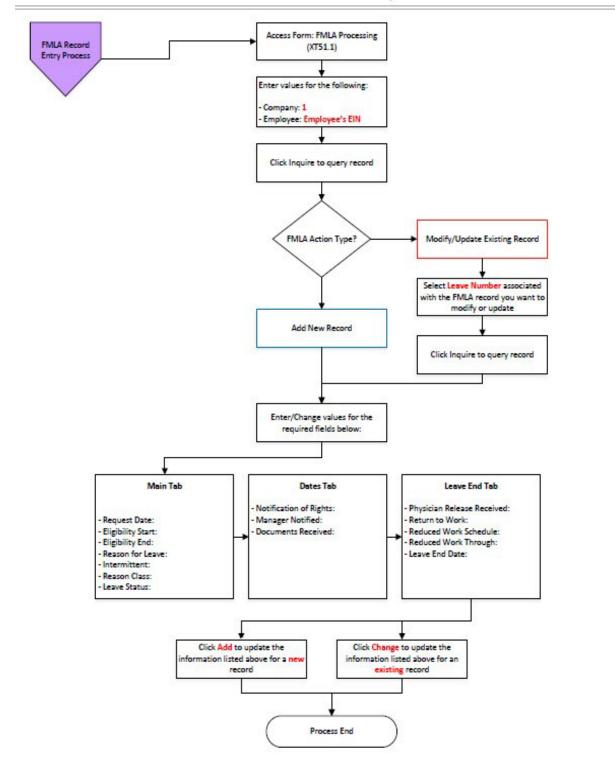

#### Introduction

The Family Medical Leave Act (FMLA) entitles eligible employees of covered employers to take unpaid, job-protected leave for specified family and medical reasons with continuation of group health insurance coverage under the same terms and conditions as if the employee had not taken leave. Reference your Agency FMLA policy.

#### **Eligible Employees Entitlement**

Twelve workweeks of leave in a 12-month period for:

- The birth of a child and to care for the newborn child within one year of birth
- The placement with the employee of a child for adoption or foster care and to care for the newly placed child within one year of placement
- To care for the employee's spouse, child, or parent who has a serious health condition
- A serious health condition that makes the employee unable to perform the essential functions of his or her job
- Any qualifying exigency arising out of the fact that the employee's spouse, son, daughter, or parent is a covered military member on "covered active duty;" or Twenty-six workweeks of leave during a single 12-month period to care for a covered service member with a serious injury or illness if the eligible employee is the service member's spouse, son, daughter, parent, or next of kin (military caregiver leave). HRIS currently does not support Military Caregiver Leave in the system; please track this offline.

#### **FMLA Eligibility**

An eligible employee for the purposes of the FMLA is an employee who:

- 1. Is an employee of the State of Arizona;
- 2. Has been employed by the State of Arizona for at least 12 months (need not be continuous; however, employment prior to a break in service of 7 years or more need not be counted); and
- 3. Worked for at least 1,250 hours of service during the 12-months immediately preceding commencement of the leave.
- 4. Worked as a State Contractor (company will need to be contacted to confirm hire date & hours worked).

#### How to determine if employee is eligible for FMLA Eligible

#### Worked more than 1250 Hours

- 1. Login to HRIS
- 2. Open the LP60 screen (Employee Service Inquiry)
- 3. Enter "1" in Company field
- 4. Enter employee's "EIN" in the Employee field

- 5. Select ELG for the Service Class field
- 6. Leave Service Code blank
- 7. Enter the previous 12 month date range in the **Date Range** field (example: if the FMLA beginning leave date is 8/1/2012 then the date range would be 8/1/2011 to 8/1/2012)
- 8. Click Inquire
- 9. Click Totals
- 10. Total hours worked are listed in the **"Total Service Hours**" row in the LP60.3 (Employee Service Totals)

After you determine that an employee is eligible for FMLA, and the record has been entered into the system, HRIS will automatically grant employee the initial FMLA balance and then each pay period the system will determine the amount of hours he or she is eligible for based on the 12-month rolling calendar.

*Note: ELG hours in HRIS do not capture Comp Time. This time refers to hours worked and would count towards Eligibility. If hours are not met, HR should check (CTE) comp time.* 

| ≡ Menu                  |                                          |                                   | ୟ ≁ lp60 | X Go 🏠 |
|-------------------------|------------------------------------------|-----------------------------------|----------|--------|
|                         |                                          | LP60.1 - Employee Service Inquiry |          |        |
| Data View 🔻             | Special Actions V Previous Q Inquire     | ► Next Inquire ▼ Related Forms ▼  |          |        |
|                         | Company 105<br>Employee                  | STATE OF ARIZONA                  |          |        |
|                         | Service Class ELG QE                     | FMLA ELIGIBILTY/HOURS WORKED      |          |        |
| OR                      | Service Code QE<br>Date Range 03/29/2019 | 03/29/2020                        |          |        |
| Service                 |                                          |                                   |          |        |
| Code                    | Description                              | Date Hours                        | Earnings |        |
|                         |                                          |                                   |          |        |
|                         |                                          |                                   |          |        |
|                         |                                          |                                   |          |        |
|                         |                                          |                                   |          |        |
|                         |                                          |                                   |          |        |
|                         |                                          |                                   |          |        |
|                         |                                          |                                   |          |        |
|                         |                                          |                                   |          |        |
|                         |                                          |                                   |          |        |
| [21:34:46 - LP60.1 ] Re | adv                                      |                                   |          | Ť      |

7

| ≡ Menu              |                                                               |                                   |                      | Q + Search Lawson | Go 🏠       |
|---------------------|---------------------------------------------------------------|-----------------------------------|----------------------|-------------------|------------|
|                     |                                                               | LP60.1 - Employee Service Inquiry |                      |                   |            |
| Data View 🔻         | Special Actions 🔻 🖣 Previous 🔍 II                             | nquire 🕨 Next 🛛 Inquire 💌         | Related Forms 🔻      |                   |            |
|                     | Company 102<br>Employee                                       | STATE OF ARIZONA                  |                      |                   |            |
| OR                  | Service Class ELG QE<br>Service Code<br>Date Range 03/29/2019 | FMLA ELIGIBILTY/HOURS WO          | RKED                 | То                | tals       |
| Service             |                                                               |                                   |                      |                   |            |
| Code                | Description                                                   | Date                              | Hours                | Earnings          |            |
| 100                 | REGULAR PAY                                                   | 06/14/2019                        | 40.00                | 1275.0            | 0 USD      |
| 100                 | REGULAR PAY                                                   | 06/07/2019                        | 40.00                | 1275.0            | USD USD    |
| 100                 | REGULAR PAY                                                   | 05/31/2019                        | 8.00                 | 250.0             | USD        |
| 100                 | REGULAR PAY                                                   | 05/30/2019                        | 8.00                 | 250.0             | 0 USD      |
| 110                 | TELECOMMUTING HOURS                                           | 05/29/2019                        | 8.00                 | 250.0             | 0 USD      |
| 100                 | REGULAR PAY                                                   | 05/28/2019                        | 8.00                 |                   | 0 USD      |
| 100                 | REGULAR PAY                                                   | 05/24/2019                        | 8.00                 |                   | 0 USD      |
| 100                 | REGULAR PAY                                                   | 05/23/2019                        | 8.00                 |                   | 0 USD      |
| 100                 | REGULAR PAY                                                   | 05/22/2019                        | 8.00                 |                   | 0 USD      |
| 110                 | TELECOMMUTING HOURS                                           | 05/21/2019                        | 8.00                 |                   | 0 USD      |
| 100                 | REGULAR PAY                                                   | 05/20/2019                        | 8.00                 | 250.0             | 0 USD      |
| [ 21:26:55 - LP60.1 | ] More Records Exist - Use PageDown                           |                                   |                      |                   |            |
| ≡ Menu              | ĥ                                                             |                                   | Q + s                | earch Lawson G    | •          |
|                     |                                                               | LP60.3 - Employee Service Totals  | Ben                  |                   | +          |
|                     |                                                               |                                   |                      |                   |            |
| OK Ca               | ancel Detach                                                  |                                   |                      |                   |            |
|                     |                                                               |                                   |                      |                   |            |
|                     | Company                                                       | 1 S'                              | TATE OF ARIZONA      |                   |            |
|                     |                                                               |                                   |                      |                   |            |
|                     | Employee                                                      |                                   |                      |                   |            |
|                     |                                                               |                                   |                      |                   |            |
|                     | Service Class                                                 | ELG FT                            | ALA ELIGIBILTY/HOURS | WORKED            |            |
|                     |                                                               |                                   |                      |                   |            |
|                     | Service Code                                                  |                                   |                      |                   |            |
|                     | Date Range                                                    | 03/29/2019 03                     | 6/29/2020            |                   |            |
|                     | Total S                                                       | ervice Hours                      | 432.00               | 1                 |            |
|                     |                                                               |                                   |                      | -                 |            |
|                     | Total Serv                                                    | vice Earnings                     |                      |                   |            |
|                     |                                                               |                                   |                      |                   |            |
|                     |                                                               |                                   |                      |                   |            |
|                     |                                                               |                                   |                      |                   |            |
| 4. j                |                                                               |                                   |                      |                   |            |
| [ 21:26:00 -        | Lawson ] Ready                                                |                                   |                      |                   | $\uparrow$ |

# FMLA Processing (XT51.1) – Main Tab

(Image 1)

| ≡ Menu                                                                                        | Q ≠ xt51.1 | X Go | â |
|-----------------------------------------------------------------------------------------------|------------|------|---|
| XT51.1 - Employee Leave of Absence                                                            |            |      | + |
| Data View 🔻 Special Actions 👻 🕂 Add 🖉 Change 🛱 Delete 🖣 Previous 🕲 Inquire 🕨 Next 🕴 Inquire 💌 |            |      |   |
| Company     QE       Employee     QE       Process Level     Status       Status     QE       |            |      |   |
| Main Dates Leave End Address Benefits and Pay                                                 |            |      |   |
| Request Date     Eligibility Start     Eligibility End                                        |            |      |   |
| Reason for Leave  QE    Intermittent  Intermittent    Reason Class  QE                        |            |      |   |
| Leave Status QE<br>Adjusted Hire Date                                                         |            |      |   |
| Memo                                                                                          |            |      |   |
| [23:11:12 - XT51.1] Ready                                                                     |            |      | Ť |

# Steps 1-9 of 14

(Image 1, Table 1)

| No. | HRIS Field               | Required<br>(R)<br>Optional<br>(O) | Step / Action                                                               | Expected<br>Results                                                                   | Notes / Additional<br>Information                              |
|-----|--------------------------|------------------------------------|-----------------------------------------------------------------------------|---------------------------------------------------------------------------------------|----------------------------------------------------------------|
| 1   | Search<br>Box            | R                                  | Type <b>XT51.1</b> in the<br>Search<br>Box. Press ENTER on<br>the keyboard. | The FMLA<br>Processing form<br>will appear.                                           |                                                                |
| 2   | <b>Company</b><br>Field  | R                                  | Type 1 in Company<br>field.                                                 | System will<br>access<br>information for<br>Company 1.                                | All forms/actions must<br>contain a 1 in the<br>Company Field. |
| 3   | <b>Employee</b><br>Field | R                                  | Type the<br>Employee's EIN.                                                 | System will<br>bring up<br>needed<br>information<br>from the<br>employee's<br>record. | You must enter the correct<br>EIN.                             |
| 4   | Process Level<br>Field   | A                                  | This field will auto-<br>populate from the<br>employee record.              |                                                                                       |                                                                |

| No. | HRIS Field                         | Required<br>(R)<br>Optional<br>(O) | Step / Action                                                                           | Expected<br>Results                                             | Notes / Additional<br>Information                                                                                                |
|-----|------------------------------------|------------------------------------|-----------------------------------------------------------------------------------------|-----------------------------------------------------------------|----------------------------------------------------------------------------------------------------|
| 5   | Status Field                       | A                                  | This field will auto-<br>populate from the<br>employee record.                          |                                                                 |                                                                                                    |
| 6   | <b>Leave</b><br>Number<br>Field    | R                                  | Leave blank.                                                                            | Field will auto-<br>populate when<br>you click add /<br>change. |                                                                                                    |
| 7   | <b>Request Date</b><br>Field       | R                                  | Enter the date the<br>employee or<br>supervisor<br>requested FMLA.                      |                                                                 |                                                                                                    |
| 8   | Eligibility<br>Start Date<br>field | R                                  | Enter the date the<br>employee is eligible<br>for FMLA Eff Date of<br>FMLA eligibility. |                                                                 | This field determines when<br>the employee / supervisor<br>/ payroll department can<br>utilize FMLA pay codes                    |
| 9   | Eligibility End<br>Date field      | 0                                  | Enter the date the<br>employee FMLA<br>eligibility expires for<br>FMLA.                 |                                                                 | This field determines when<br>the employee/ supervisor<br>/ payroll department can<br><u>no longer</u> utilize FMLA pay<br>codes |

# FMLA Processing (XT51.1) – Main Tab

(Image 1)

| ≡ Menu                                                                                         |                                                                                          |                            |            | Q ★ xt51.1  | × Go 🏠     |
|------------------------------------------------------------------------------------------------|------------------------------------------------------------------------------------------|----------------------------|------------|-------------|------------|
|                                                                                                |                                                                                          | XT51.1 - Employee Leave of | of Absence |             | +          |
| Data View ▼ Special Actions ▼ +                                                                | - Add 🖉 Change                                                                           | 📅 Delete 🖪 Previous        |            | Inquire   🔻 |            |
| Company<br>Employee<br>Process Level<br>Status<br>Leave Number<br>Main Dates Leave End Address | CE<br>CE<br>Benefits and Pay<br>Eligibility Start<br>Eligibility End<br>Reason for Leave |                            |            |             |            |
| Memo                                                                                           | Intermittent<br>Reason Class<br>Leave Status<br>Adjusted Hire Date                       |                            |            |             |            |
| Wenc                                                                                           |                                                                                          |                            |            |             |            |
| [16:12:39 - XT51.1 ] Ready                                                                     |                                                                                          |                            |            |             | $\uparrow$ |

# Steps 10-14 of 14

(Image 1, Table 2)

| No. | HRIS Field                | Required<br>(R)<br>Optional<br>(O) | Step / Action                                                                  | Expected<br>Results | Notes / Additional<br>Information                                                                                                    |
|-----|---------------------------|------------------------------------|--------------------------------------------------------------------------------|---------------------|----------------------------------------------------------------------------------------------------|
| 10  | Reason for<br>Leave field | R                                  | Enter the reason the<br>employee is<br>requesting FMLA<br>(self, family, etc.) |                     |                                                                                                    |
| 11  | Intermittent<br>field     | 0                                  | Select if this FMLA<br>will be continuous<br>or intermittent<br>leave          |                     | In order to view FMLA<br>transactions on the<br>XT251 report, this field must<br>be selected to Y                                                 |
| 12  | Reason Class<br>field     | 0                                  | If this is intermittent<br>leave, select the<br>"FML" reason class             |                     | This reason class will<br>identify the time records<br>that will be counted as<br>FMLA for reporting<br>purposes                                  |
| 13  | Leave Status              | R                                  | Select the Leave<br>Status of the FMLA                                         |                     | <b>Pending:</b> select status if<br>employee is eligible for<br>FMLA (i.e. worked 1250<br>hours, etc.) but does not yet<br>have all documentation |

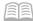

| No. | HRIS Field | Required<br>(R)<br>Optional<br>(O) | Step / Action | Expected<br>Results | Notes / Additional<br>Information                                                                                                    |
|-----|------------|------------------------------------|---------------|---------------------|----------------------------------------------------------------------------------------------------|
|     |            |                                    |               |                     | submitted. This status is<br>considered "opened" and<br>employees / supervisors are<br>eligible to use FMLA pay<br>codes                                                                                                    |
|     |            |                                    |               |                     | Approved: select status if<br>employee has been<br>approved for FMLA and<br>has all documentation<br>submitted. This status is<br>considered "opened" and<br>employees / supervisors<br>are eligible to use FMLA<br>pay codes   |
|     |            |                                    |               |                     | Closed: select status if<br>employee FMLA has been<br>ended. This status is<br>considered closed and<br>employee is no longer<br>eligible to use FMLA pay<br>codes.                                                             |
|     |            |                                    |               |                     | Ineligible: select status if<br>employee has not met the<br>Federal requirements for<br>FMLA (i.e. has not worked<br>1250 hours). This status is<br>considered closed and<br>employee is not eligible to<br>use FMLA pay codes. |
|     |            |                                    |               |                     | Pending Denied: select<br>status if employee has not<br>been approved for FMLA<br>(i.e. Physician denied<br>request). Once this status<br>is selected, an email will<br>be sent to PR department<br>asking for them to review   |
|     |            |                                    |               |                     | FMLA usage and make any<br>adjustments, if necessary.<br>This status is considered<br>closed and employee is<br>not eligible to use FMLA                                                                                        |

| No. | HRIS Field                | Required<br>(R)<br>Optional<br>(O) | Step / Action                                                                                                    | Expected<br>Results | Notes / Additional<br>Information                                                                                                    |
|-----|---------------------------|------------------------------------|----------------------------------------------------------------------------------------------------|---------------------|----------------------------------------------------------------------------------------------------|
|     |                           |                                    |                                                                                                    |                     | pay codes.<br>Denied: select status if<br>Payroll Department has<br>informed you that FMLA<br>time records have been<br>reviewed and adjusted.<br>This status is considered<br>closed and employee is<br>not eligible to use FMLA<br>pay codes.<br>SEE "Changing Leave Status<br>on the FMLA Processing<br>Form (XT51)", at the end of<br>this documentation for<br>further explanation. |
| 14  | Adjust Hire<br>Date field |                                    | This field will auto<br>populate from the<br>employee's record<br>once the record has<br>been added /<br>changed. |                     |                                                                                                    |

Note: Do Not Close an FMLA record until after payroll process and FMLA use has been audited. FMLA hours cannot be corrected once record is closed.

#### FMLA Processing (XT51.1) – Dates Tab (Image 2)

| ≡ Menu                                                                     | Q <del>v</del> xt51.1 X Go ♠         |  |  |  |  |  |  |  |
|----------------------------------------------------------------------------|--------------------------------------|--|--|--|--|--|--|--|
| XT51.1 - Employee Leave of Absence                                         | XT51.1 - Employee Leave of Absence + |  |  |  |  |  |  |  |
| Data View 🔻 Special Actions 🔻 🕂 Add 🖉 Change 🛱 Delete 4 Previous           | © Inquire ► Next   Inquire   ▼       |  |  |  |  |  |  |  |
| Company QT<br>Employee QT<br>Process Level<br>Status<br>Leave Number QT    |                                      |  |  |  |  |  |  |  |
| Main Dates Leave End Address Benefits and Pay                              |                                      |  |  |  |  |  |  |  |
| Notification of Rights         Manager Notified         Documents Received |                                      |  |  |  |  |  |  |  |
| {     [23:11:12 - XT51.1] Ready                                            | 1                                    |  |  |  |  |  |  |  |

# Steps 1-3 of 3

(Image 2, Table 1)

| No. | HRIS Field                    | Required<br>(R)<br>Optional<br>(O) | Step / Action                                                                                                    | Expected<br>Results | Notes / Additional<br>Information |
|-----|-------------------------------|------------------------------------|----------------------------------------------------------------------------------------------------|---------------------|-----------------------------------|
| 1   | Notification<br>of Rights Box | 0                                  | Enter the date that<br>the Department of<br>Labor or Agency<br>Employer Right &<br>Responsibilities is<br>provided to<br>employee will not<br>always coincide<br>with packet. |                     |                                   |
| 2   | Manager<br>Notified Field     | 0                                  | Enter the date that<br>the employee's<br>supervisor was<br>notified that the                                                                                                  |                     |                                   |

| No. | HRIS Field                     | Required<br>(R)<br>Optional<br>(O) | Step / Action                                                                                                    | Expected<br>Results | Notes / Additional<br>Information                                                                                                    |
|-----|--------------------------------|------------------------------------|----------------------------------------------------------------------------------------------------|---------------------|----------------------------------------------------------------------------------------------------|
|     |                                |                                    | employee has<br>approved for FMLA<br>or conditional<br>approval                                                                                                    |                     |                                                                                                    |
| 3   | Documents<br>Received<br>Field | 0                                  | Enter the date on<br>which the required<br>documentation was<br>received (example<br>the formal request<br>form, certification<br>of Health care<br>provide medical<br>documentation<br>from physician, etc.) |                     | You may generate a report<br>titled "FMLA Notification of<br>Rights Report (ZT203)" to<br>determine if the employee<br>has completed / submitted<br>all necessary medical<br>certification documentation<br>for FMLA consideration. |

# FMLA Processing (XT51.1) – Leave End Tab

(Image 3)

| ≡ Menu                                                                                                    | Q ≠ xt51.1      | X Go 🏠      |
|----------------------------------------------------------------------------------------------------|-----------------|-------------|
| XT51.1 - Employee Leave of Absence                                                                                                    |                 | +           |
| Data View 🔻 Special Actions 👻 🕂 Add 🖉 Change 🛱 Delete 🖣 Previous 🕲                                                                                                    | linquire 🕨 Next | Inquire   🔻 |
| Company QE<br>Employee QE<br>Process Level<br>Status<br>Leave Number QE                                                                                                    |                 |             |
| Main       Dates       Leave End       Address       Benefite and Pay         Physician Release Received <ul> <li>Return to Work</li> <li>Reduced Work Schedule</li> <li>Reduced Work Through</li> <li>Leave End Date</li> <li>Termination Date</li> </ul> |                 |             |
| < [23:11:12 - XT51.1 ] Ready                                                                                                    |                 | Ť           |

### Steps 1-6 of 6

(Image 3, Table 1)

| No. | HRIS Field                                 | Required<br>(R)<br>Optional<br>(O) | Step / Action                                                                                                    | Expected<br>Results | Notes / Additional<br>Information |
|-----|--------------------------------------------|------------------------------------|----------------------------------------------------------------------------------------------------|---------------------|-----------------------------------|
| 1   | Physician<br>Released<br>Received<br>Field | Ο                                  | Type the date on<br>which the<br>certification was<br>received allowing<br>the employee to<br>return to work from<br>FMLA |                     |                                   |
| 2   | <b>Return to</b><br>Work<br>Field          | 0                                  | Type the date on<br>which the employee<br>will return to work                                                             |                     |                                   |
| 3   | Reduced<br>Work                            | 0                                  | Identify whether or<br>not the employee                                                                                   |                     |                                   |

| No. | HRIS Field                       | Required<br>(R)<br>Optional<br>(O) | Step / Action                                                                                                    | Expected<br>Results | Notes / Additional<br>Information |
|-----|----------------------------------|------------------------------------|----------------------------------------------------------------------------------------------------|---------------------|-----------------------------------|
|     | <b>Schedule</b><br>Field         |                                    | will be on a reduced<br>work schedule upon<br>returning from<br>FMLA                                                                                   |                     |                                   |
| 4   | Reduced<br>Work<br>Through Field | 0                                  | Enter the date<br>through which the<br>employee will be on<br>a reduced work<br>schedule                                                               |                     |                                   |
| 5   | Leave End<br>Date                | 0                                  | Type the date on<br>which the FMLA<br>leave ends.                                                                                                    |                     |                                   |
| 6   | Termination<br>Date Field        |                                    | If the employee is<br>terminated, this<br>field will auto<br>populate from the<br>employee's record<br>once the record<br>has been added /<br>changed. |                     |                                   |

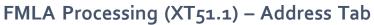

(Image 4)

| View       Special Actions       + Add       2 Change       1 Delete       Previous       Inquire       Next       Inquire       Inquire         Company       00       00       00       00       00       00       00       00       00       00       00       00       00       00       00       00       00       00       00       00       00       00       00       00       00       00       00       00       00       00       00       00       00       00       00       00       00       00       00       00       00       00       00       00       00       00       00       00       00       00       00       00       00       00       00       00       00       00       00       00       00       00       00       00       00       00       00       00       00       00       00       00       00       00       00       00       00       00       00       00       00       00       00       00       00       00       00       00       00       00       00       00       00       00       00       00       00 | ≡ Menu                                                                                                    | Q 🕶 xt51.1 X Go 🏫         |
|----------------------------------------------------------------------------------------------------|----------------------------------------------------------------------------------------------------|---------------------------|
| Company   Employee   Process Level   Status   Leave Number   ©     Main   Dates   Leave End   Address   Benefits and Pay     Contact Address   I   Home Address   Address Line 1   Address Line 2   Address Line 3   City   State or Province   Postal Code   Country   QE   Telephone   Contact Email                                                                                                    | XT51.1 - Em                                                                                                    | ployee Leave of Absence + |
| Employe C   Process Level   Status   Leave Number   Contact Address   Main   Dates   Leave End   Address   Benefits and Pay   Contact Address   Address Line 1   Address Line 2   Address Line 3   City   State or Province   Postal Code   Country   Country   Country   Country   Country   Country   Country   Country   Country   Country   Country   Country   Country   Country                                                                                                    | Data View 🔻 Special Actions 🔻 🕂 Add 🖉 Change                                                                                            | Delete                    |
| Address Line 1   Address Line 2   Address Line 3   City   State or Province   Postal Code   Country   QE   Telephone   Contact Email                                                                                                    | Employee QE<br>Process Level<br>Status<br>Leave Number QE                                                                               |                           |
|                                                                                                    | Address Line 1<br>Address Line 2<br>Address Line 3<br>City<br>State or Province<br>Postal Code<br>Country<br>Telephone<br>Contact Email |                           |

#### Steps 1-5 of 5

(Image 4, Table 1)

| No. | HRIS Field               | Required<br>(R)<br>Optional<br>(O) | Step / Action                                                                                                    | Expected<br>Results | Notes / Additional<br>Information |
|-----|--------------------------|------------------------------------|----------------------------------------------------------------------------------------------------|---------------------|-----------------------------------|
| 1   | Contact<br>Address Field | 0                                  | Identify which<br>Employee address<br>to use for the<br>correspondence<br>while the employee<br>is on FMLA. Choices<br>include either<br>Home,<br>Supplemental<br>(both which are<br>extracted from the<br>Employee Record or |                     |                                   |

| No. | HRIS Field                                         | Required<br>(R)<br>Optional<br>(O) | Step / Action                                                                                                    | Expected<br>Results | Notes / Additional<br>Information |
|-----|----------------------------------------------------|------------------------------------|----------------------------------------------------------------------------------------------------|---------------------|-----------------------------------|
| 2   |                                                    | 0                                  | Other (which                                                                                                    |                     |                                   |
|     | Address 1, 2,<br>3<br>Field                        | 0                                  | If you have selected<br><b>Other</b> as a Contact<br>type, enter the<br>Address<br>information.<br>Otherwise, this<br>information will<br>auto populate when<br>record is added or<br>changed.                     |                     |                                   |
| 3   | <b>City, State,</b><br><b>Postal Code</b><br>Field | 0                                  | If you have selected<br><b>Other</b> as a Contact<br>type, enter the City,<br>State and Postal<br>Code information.<br>Otherwise, this<br>information will<br>auto populate when<br>record is added or<br>changed. |                     |                                   |
| 4   | County Field                                       | 0                                  | If you have selected<br>Other as a Contact<br>type, enter the<br>County information.<br>Otherwise, this<br>information will<br>auto populate when<br>record is added or<br>changed.                                |                     |                                   |
| 5   | <b>Telephone</b><br>Field                          | 0                                  | Enter the telephone<br>number in which<br>to contact the<br>employee                                                                                                    |                     |                                   |

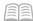

## Granting of FMLA Initial Balance

Once the FMLA Leave Record has been added into the system, HRIS will automatically grant the FMLA hours (processing occurs on the HRIS nightly schedule so balances will be available the day after the FMLA record has been added). The HRIS system will review the employee's time record history and total the FMLA hours that has been used during the previous twelve months and subtract from the employee's FMLA entitlement of 480 hours. This amount will then automatically be added to the employee FMLA leave plan.

Example: FMLA Specialist entered a new FMLA record into HRIS for Mary Smith. System reviewed the past twelve months and determined that Mary used 80 hours of FMLA within that twelve month period, so the system granted 400 hours.

Once the FMLA hours have been granted, the employee or supervisor may use the FMLA pay codes (as long as the FMLA record is current and open).

### Calculating FMLA Hours for Part Time / Temporary Employees

Since Part Time / Temporary employees are not eligible for the full FMLA entitlement, you will need to determine the FMLA eligibility. Once this has been calculated, please submit a Cherwell Ticket requesting the leave balance to be adjusted for the FMLA balance.

#### How to Calculate

For Temporary and part-time employees, FMLA hours are determined based on the employee's regularly scheduled work hours each week, i.e. the employee works 30 hours each week with little to no variation. However, if the employee's work schedule varies to the extent that work hours cannot be determined with certainty, then FMLA hours will be determined based on the average number of hours worked in the previous 12-month period prior to the beginning of the FMLA leave. To determine the average number of hours worked in the previous 12-month period, follow step 1.

#### Step 1: Determining the average number of hours an employee has worked:

- 1. Login to HRIS
- 2. Open the LP60 screen (Employee Service Inquiry)
- 3. Enter "1" in Company field
- 4. Enter employee's "EIN" in the Employee field
- 5. Enter **ELG** for the **Service Class**
- 6. Leave the Service Code blank
- 7. Enter the previous 12 month date range in the **Date Range** field (example: if the FMLA beginning leave date is 8/1/2012 then the date range would be 8/1/2011 to 8/1/2012)
- 8. Click Inquire
- 9. Click Totals
- 10. Total hours worked are listed in the "**Total Service Hours**" row in the **LP60.3** (Employee Service Totals)
- 11. Divide Total Service Hours (from step 10, to include all combined Total Service Hours) by 52 to determine average number of hours worked per week.

Once the FMLA Specialist determines the average number of hours worked, the next step is to determine the amount of FMLA hours an employee is eligible for. Please refer to Step 2 for this process.

# Step 2: Determining how many FMLA hours an employee is eligible for, if the employee's work schedule varies and is less than 40 hours per week:

Note: If the employee's work hours do not vary, use the regularly scheduled work hours to determine the amount of eligible FMLA hours based on the table below, for example, if the employee works 30 hours per week on a regular basis, the employee is eligible for 360 hours of FMLA leave.

FORMULA: Average Number of Work Hours X 12 months = Eligible FMLA Hours

| Average Number of<br>Work Hours | 24.04 | 25  | 26  | 27  | 28  | 29  | 30  | 31  | 32  | 33  | 34  | 35  | 36  | 37  | 38  | 39  |
|---------------------------------|-------|-----|-----|-----|-----|-----|-----|-----|-----|-----|-----|-----|-----|-----|-----|-----|
| Eligible FMLA Hours             | 288.5 | 300 | 312 | 324 | 336 | 348 | 360 | 372 | 384 | 396 | 408 | 420 | 432 | 444 | 456 | 468 |

#### TABLE: FMLA eligibility hours based on average hours worked

**Step 3**: Notify HRIS Help Desk to modify the available FMLA hours from 480 hours to the determined Eligible FMLA Hours in section B.

Note: If a permanent or long-term change is made to the employee's work schedule that is prior to and/or not based on an FMLA request, then the hours worked under the new work schedule would be used to calculate

#### Understanding the FMLA Time Entry Edits

The following time entry (ETE, XR32, XR35) edits are in place in the HRIS system:

- FMLA pay codes if pay period does not fall within the Eligibility start and end date (hard edit)
- FMLA pay codes if EE does not have FMLA hours available in leave bucket (hard edit)
- If employee has FMLA hours and pay period falls between the Eligibility start and end date produce edit stating "are you sure you do not want to use FMLA pay code? (soft edit).

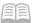

#### **FMLA** Pay codes

- 300F FMLA Annual Leave Taken
- 308F FMLA Donated Leave
- 310F FMLA Sick Leave
- 311F FMLA Sick Leave Family
- 320F FMLA Holiday
- 322F FMLA Reserved Holiday
- 330F FMLA Comp Leave
- 340F FMLA Bereavement Leave
- 341F FMLA Paid Parental Leave
- 630F FMLA Industrial Leave
- 640F FMLA Hours / LWOP

# Note: System will not allow for incorrect coding. For example: EE is approved for FMLA for a Family member, system will not allow you to code 310F FMLA SELF.

### FMLA Twelve Month Rolling Calendar

At the beginning of each pay period, the HRIS system will review each employee that has an OPEN FMLA record (leave status must be equal to Pending or Approved) and review the FMLA usage that was taken the previous year. Then, the system will total the FMLA hours that were used and automatically grant back those hours into the employee's FMLA leave plan.

#### Example:

- Mary Smith is on Intermittent FMLA with an eligibility start date of 8/1/2012.
- The next pay period begins on 8/3/2012 and ends on 8/17/2012.
- System will review Mary's FMLA usage from 8/3/2011 through 8/17/2011 and if she used FMLA hours during this timeframe, the system will automatically total the usage and grant the hours to her FMLA leave plan. The system will continue to evaluate Mary's usage each pay period until all of her FMLA leaves are closed/denied.

#### **NEW!** FMLA Paid Parental Leave

Effective 9/2/2023 - All active employees will receive a new FMLA Type: Paid Parental Leave for the birth/adoption/fostering of a child.

For detailed information, please see the Paid Parental Leave Processing Guide.

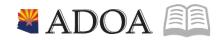

### Changing Leave Status on the FMLA Processing Form (XT51)

The Leave Status field plays an important role in the employee FMLA leave cycle. Changing leave status can affect the employee's leave balance so understanding this is critical. Changes of Status can be made to any record as long as it is not closed.

| LEAVE STATUS -<br>ORIGINAL | LEAVE STATUS -<br>WHAT ARE YOU<br>CHANGING IT<br>TO? | Is this<br>change<br>acceptable? | Does this change affect the employee's FMLA<br>hours?                                                                                                    | What message will I receive on the form?                                                      |
|----------------------------|------------------------------------------------------|----------------------------------|----------------------------------------------------------------------------------------------------|-----------------------------------------------------------------------------------------------|
| Blank                      | APPROVED                                             | Yes                              | System will grant FMLA initial balance based<br>off employees 12 month history. If employee<br>already has an existing FMLA record that is<br>open, system will disregard as employee<br>already has a FMLA balance |                                                                                               |
| Blank<br>Blank             | CLOSED                                               | NO<br>OK                         | FMLA hours will not be granted<br>FMLA hours will not be granted                                                                                                    | You are not able to add a new FMLA<br>record with a DENIED status.<br>Add Complete - Continue |
| Blank                      | INELIGIBLE                                           | OK                               | FMLA hours will not be granted                                                                                                    | Add Complete - Continue                                                                       |
| Blank                      | PENDING                                              | ок                               | System will grant FMLA initial balance based<br>off employees 12 month history. If employee<br>already has an existing FMLA record that is<br>open, system will disregard as employee<br>already has a FMLA balance | Add Complete - Continue                                                                       |
| Blank                      | PENDING<br>DENIED<br>/ INELIGIBLE                    | NO                               | FMLA hours will not be granted                                                                                                    | You are not able to add a new FMLA record with a PENDING DENIED status.                       |
| PENDING                    | APPROVED                                             | ОК                               | FMLA hours will not be granted since hours were granted when FMLA record was entered as PENDING                                                                                                    | Change Complete Continue                                                                      |

| LEAVE STATUS -<br>ORIGINAL | LEAVE STATUS -<br>WHAT ARE YOU<br>CHANGING IT<br>TO? | ls this<br>change<br>acceptable? | Does this change affect the employee's FMLA<br>hours?                                                                                                  | What message will I receive on the form?                                                                                                    |
|----------------------------|------------------------------------------------------|----------------------------------|----------------------------------------------------------------------------------------------------|----------------------------------------------------------------------------------------------------|
| PENDING                    | CLOSED                                               | ОК                               | HRIS will remove FMLA balance, if no other<br>FMLA record exists and / or there are no<br>pending / open time records.                                 | Change Complete Continue unless<br>transactions exist and if transactions<br>exist, you must be adjusted or<br>processed before changing to this<br>leave status         |
| PENDING                    | DENIED                                               | NO                               | FMLA hours will not be granted                                                                                                    | You must select Pending Denied before<br>Denied or Ineligible; PR Department must<br>adjust FMLA records                                                                 |
| PENDING                    | INELIGIBLE                                           | NO                               | N/A                                                                                                    | You must select Pending Denied before<br>Denied or Ineligible; PR Department must<br>adjust FMLA records                                                                 |
| PENDING                    | PENDING DENIED<br>/ INELIGIBLE                       | ОК                               | System will not modify FMLA balance; an<br>email will be sent to PR so they can review<br>time records to determine if adjustments<br>need to be made. | Change Complete Continue - Email has<br>been sent to PR Dept to adjust FMLA<br>records                                                                                   |
| PENDING                    | PENDING                                              | ОК                               | FMLA hours will not be granted as they were granted when FMLA record was initially added                                                               | Change Complete Continue                                                                                                    |
| APPROVED                   | CLOSED                                               | ОК                               | HRIS will remove FMLA balance, if no other<br>FMLA record exists and / or there are no<br>pending / open time records.                                 | Change Complete Continue unless<br>pending transactions exist and if<br>transactions exist, you must be adjusted<br>or processed before changing to<br>this leave status |

| LEAVE STATUS -<br>ORIGINAL | LEAVE STATUS -<br>WHAT ARE YOU<br>CHANGING IT<br>TO? | Is this<br>change<br>acceptable? | Does this change affect the employee's FMLA hours?                                                               | What message will I receive on the form?                                                                 |
|----------------------------|------------------------------------------------------|----------------------------------|----------------------------------------------------------------------------------------------------|----------------------------------------------------------------------------------------------------|
| APPROVED                   | DENIED                                               | NO                               | FMLA hours will not be granted                                                                                   | You must select Pending Denied before<br>Denied or Ineligible; PR Department must<br>adjust FMLA records |
| APPROVED                   | INELIGIBLE                                           | NO                               | FMLA hours will not be granted                                                                                   | You must select Pending Denied before<br>Denied or Ineligible; PR Department must<br>adjust FMLA records |
| APPROVED                   | PENDING                                              | NO                               | FMLA hours will not be granted                                                                                   | An approved record cannot be moved into this status                                                      |
| APPROVED                   | PENDING DENIED<br>/ INELIGIBLE                       | ОК                               | Send email to PR to manually adjust balance                                                                      | Change Complete Continue - Email has<br>been sent to PR Dept to adjust FMLA<br>records                   |
| APPROVED                   | APPROVED                                             | ОК                               | FMLA hours will not be granted since hours<br>were granted when FMLA record was initially<br>entered as APPROVED | Change Complete Continue                                                                                 |
| CLOSED                     | APPROVED                                             | NO                               | FMLA hours will not be granted                                                                                   | Status change not allowed; create a new leave record instead                                             |
| CLOSED                     | DENIED                                               | NO                               | FMLA hours will not be granted                                                                                   | Status change not allowed; create a new leave record instead                                             |
| CLOSED                     | INELIGIBLE                                           | NO                               | FMLA hours will not be granted                                                                                   | Status change not allowed; create a new leave record instead                                             |
| CLOSED                     | PENDING                                              | NO                               | FMLA hours will not be granted                                                                                   | Status change not allowed; create a new leave record instead                                             |
| CLOSED                     | PENDING DENIED<br>/ INELIGIBLE                       | NO                               | FMLA hours will not be granted                                                                                   | Status change not allowed; create a new leave record instead                                             |

| LEAVE STATUS -                 | LEAVE STATUS -<br>WHAT ARE YOU<br>CHANGING IT<br>TO? | Is this<br>change<br>acceptable? | Does this change affect the employee's FMLA hours?                                                                                   | What message will I receive on the form?                                                                 |
|--------------------------------|------------------------------------------------------|----------------------------------|----------------------------------------------------------------------------------------------------|----------------------------------------------------------------------------------------------------|
| CLOSED                         | CLOSED                                               | NO                               | FMLA hours will not be granted                                                                                                    | Status change not allowed; create a new leave record instead                                             |
| INELIGIBLE                     | APPROVED                                             | NO                               | FMLA hours will not be granted                                                                                                    | Status change not allowed; create a<br>new leave record instead                                          |
| INELIGIBLE                     | CLOSED                                               | NO                               | FMLA hours will not be granted                                                                                                    | Status change not allowed; create a new leave record instead                                             |
| INELIGIBLE                     | DENIED                                               | NO                               | FMLA hours will not be granted                                                                                                    | You must select Pending Denied before<br>Denied or Ineligible; PR Department must<br>adjust FMLA records |
| INELIGIBLE                     | PENDING                                              | NO                               | FMLA hours will not be granted                                                                                                    | Status change not allowed; create a<br>new leave record instead                                          |
| INELIGIBLE                     | PENDING DENIED<br>/ INELIGIBLE                       | NO                               | FMLA hours will not be granted                                                                                                    | Status change not allowed; create a new leave record instead                                             |
| INELIGIBLE                     | INELIGIBLE                                           | NO                               | FMLA hours will not be granted                                                                                                    | Status change not allowed; create a<br>new leave record instead                                          |
| PENDING DENIED<br>/ INELIGIBLE | APPROVED                                             | NO                               | FMLA hours will not be granted                                                                                                    | Status change not allowed; create a new leave record instead                                             |
| PENDING DENIED<br>/ INELIGIBLE | CLOSED                                               | NO                               | FMLA hours will not be granted                                                                                                    | Status change not allowed; must select<br>Denied                                                         |
| PENDING DENIED<br>/ INELIGIBLE | DENIED                                               | ОК                               | Remove FMLA balance, if no other FMLA<br>record exists and / or there are no pending /<br>open time records. If pending time records | Change Complete Continue                                                                                 |

| LEAVE STATUS -                 | LEAVE STATUS -<br>WHAT ARE YOU<br>CHANGING IT<br>TO? | Is this<br>change<br>acceptable? | Does this change affect the employee's FMLA<br>hours?                                                                                                    | What message will I receive on the form?                                                |
|--------------------------------|------------------------------------------------------|----------------------------------|----------------------------------------------------------------------------------------------------|-----------------------------------------------------------------------------------------|
|                                |                                                      |                                  | (time entry) or open transactions (lp70)<br>provide error message                                                                                                    |                                                                                         |
| PENDING DENIED<br>/ INELIGIBLE | INELIGIBLE                                           | ОК                               | Remove FMLA balance, if no other FMLA<br>record exists and / or there are no pending /<br>open time records. If pending time records<br>(time entry) or open transactions (Ip70)<br>provide error message | Change Complete Continue                                                                |
| PENDING DENIED<br>/ INELIGIBLE | PENDING                                              | NO                               | FMLA hours will not be granted                                                                                                    | Status change not allowed; create a new leave record instead                            |
| PENDING DENIED<br>/ INELIGIBLE | PENDING DENIED<br>/ INELIGIBLE                       | ОК                               | FMLA hours will not be granted                                                                                                    | Change Complete Continue - Email has<br>been sent to PR Dept. to adjust FMLA<br>records |
| DENIED                         | APPROVED                                             | NO                               | FMLA hours will not be granted                                                                                                    | Status change not allowed; create a<br>new leave record instead                         |
| DENIED                         | CLOSED                                               | NO                               | FMLA hours will not be granted                                                                                                    | Status change not allowed; create a new leave record instead                            |
| DENIED                         | INELIGIBLE                                           | NO                               | FMLA hours will not be granted                                                                                                    | Status change not allowed; create a new leave record instead                            |
| DENIED                         | PENDING                                              | NO                               | FMLA hours will not be granted                                                                                                    | Status change not allowed; create a new leave record instead                            |

| LEAVE STATUS -<br>ORIGINAL | CHANGING IT                    | •  | Does this change affect the employee's FMLA<br>hours? | What message will I receive on the form?                                                                 |
|----------------------------|--------------------------------|----|-------------------------------------------------------|----------------------------------------------------------------------------------------------------|
| DENIED                     | PENDING DENIED<br>/ INELIGIBLE | NO | FMLA hours will not be granted                        | Status change not allowed; create a new leave record instead                                             |
| DENIED                     | DENIED                         | NO | FMLA hours will not be granted                        | You must select Pending Denied before<br>Denied or Ineligible; PR Department must<br>adjust FMLA records |